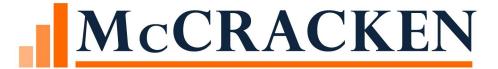

# The Future of Borrower Inquiry

CUSTOMER CONFERENCE 2020

### Session Agenda

- Brief overview of Borrower Inquiry
- Enhancements
  - Manage Forms
  - Requests
  - Process Manager Integration
- Borrower Requests
  - Example: Entering a Draw Request
- Future Enhancements
- Questions

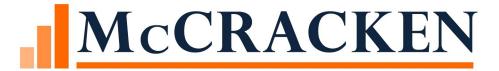

# Borrower Inquiry

### What is Borrower Inquiry

- •Web-based service that allows your borrowers to view the status of their loans
  - Account Status Summary
  - Amortization Schedules
  - Bill History
  - Transaction History and Reserve Reports
- Customizable
  - Apply your company logo and colors
  - Define the loans and screens your borrower can view
- Reduces calls placed to Customer Service departments

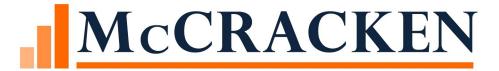

# Enhancements

### Summary

 Borrowers will be able to submit requests in Borrower Inquiry using our new Forms functionality

- Customers will be able to define Forms and the required information and documentation that Borrower must submit with requests
- •Forms will be integrated with Process Manager to start a workflow and route the request to the appropriate user in your organization to be worked
- •The status of requests can be viewed by the Borrower in Borrower Inquiry
- Borrower will be able to indicate if they would like to be informed of status updates via email
- •Creates a more interactive Borrower experience

### Manage Forms

- Customer defined and created
- Create New Forms for specific requests or edit existing Forms
- Indicate Form Name, required data elements and documentation that need to be submitted with request
- Design Form Layout

### Manage Forms

| Draw Request                      |              |                                           |          |  |  |  |  |  |  |  |
|-----------------------------------|--------------|-------------------------------------------|----------|--|--|--|--|--|--|--|
|                                   |              |                                           |          |  |  |  |  |  |  |  |
| Edit Form Fields                  |              |                                           |          |  |  |  |  |  |  |  |
| Name                              | Туре         | Options (for dropdown box or radio group) | Required |  |  |  |  |  |  |  |
| Request Date                      | Date         | ~                                         | • • 🗌 😨  |  |  |  |  |  |  |  |
| Draw Amount                       | Amount       | <b>~</b>                                  | • • 🗌 🙆  |  |  |  |  |  |  |  |
| Required Documentation - AIA Form | File Chooser | <b>~</b>                                  | • •      |  |  |  |  |  |  |  |
| Invoice(s)                        | File Chooser | •                                         | o % 🗌 🙆  |  |  |  |  |  |  |  |
| Notes                             | Long Text    | <b>~</b>                                  | • • 🗌 🙆  |  |  |  |  |  |  |  |
| Receive Status Updates via Email  | Checkbox     | ~                                         | 0 %      |  |  |  |  |  |  |  |

 Process Manager is our workflow management system that will be integrated with Borrower Inquiry Forms

•Customizable status text (External Description) at Task Level viewable to the Customer in Borrower Inquiry

- Ability to Link a Process to a Form
- Process will kick off when Borrower submits request
- •Form Request will be viewable in Process/Task Queue

## •Customer can define and create Tasks within a Process and assign to user or group of users

| ОК     | (Apply) Cancel          | ancel Copy Tools - Process |                            |   |                                   |     |                         | aintenance                           |      |                       |                  |  |
|--------|-------------------------|----------------------------|----------------------------|---|-----------------------------------|-----|-------------------------|--------------------------------------|------|-----------------------|------------------|--|
| is Man | agement Search > Proc   | ess Template Search > Pro  | ocess Template Maintenance |   |                                   |     |                         |                                      |      |                       |                  |  |
| aintai | in Process Template II  | ): #00000002               |                            |   |                                   |     |                         |                                      |      |                       |                  |  |
|        | Process Type:           | DRAW REQUEST               |                            |   |                                   |     | Inactive                | e: 🔲                                 |      | Document Ch           | ecklist Template |  |
| roce   | ss Short Description:   | Draw Request               |                            |   | ]                                 |     | Recurring or One-Time   | CONE-TIME                            |      |                       |                  |  |
| Pro    | ocess Long Description: |                            |                            |   |                                   |     | Frequency               | # Days<br>Recurring Interval (Ex. ex |      | Start Month/Day       |                  |  |
|        | Process Sub-Type:       |                            |                            | • |                                   |     | Responsible Party       | <i>'</i> :                           |      | -                     |                  |  |
|        | Category:               |                            |                            | • |                                   |     | Role                    | : Analyst                            |      | -                     |                  |  |
|        | Sub-Category 1:         |                            |                            | - |                                   |     | Severity Leve           | l: 🔍                                 |      |                       |                  |  |
|        | Sub-Category 2:         |                            |                            | - |                                   |     | Approved                | 1:                                   |      |                       |                  |  |
|        | Sub-Category 3:         |                            |                            | - |                                   |     | Next Process to Star    | :                                    |      | - Confirm             | Before Starting  |  |
|        | Start Date Indicator:   | 1-USE CURRENT DATE         |                            | - |                                   |     | Case Numbe              | r:                                   |      |                       |                  |  |
|        | Due Date Indicator:     | 0-USER ENTERS DATE         |                            | - | Due Date synchronized with last T | ask | User Amoun              | t: 0.00                              |      |                       |                  |  |
| Days   | Required to Complete:   |                            |                            |   |                                   |     | All Tasks are Sequentia | I: 🔽                                 |      |                       |                  |  |
| dditio | onal Information        |                            |                            |   |                                   |     |                         |                                      |      |                       |                  |  |
| cess   | Template Tasks          |                            |                            |   |                                   |     |                         |                                      |      |                       |                  |  |
| Selec  | t Task Type from Templa | te:                        |                            |   |                                   |     | Add > ReSequence        | Ignore Category 🛛 Compact v          | riew |                       |                  |  |
| ler    | Task Type               |                            | Assigned To                |   | Role                              | A/S | Start Indicator         | Due Indicator #Days                  | Sev  | Ext. Description      | Options          |  |
|        | DRAW REQUEST            |                            |                            | - | Analyst                           |     | 1-USE CURRENT DATE      | 1-USE CURRENT DATE V                 | -    | Request Submitted     | / 🕄              |  |
|        | DRAW ENTRY              |                            |                            | - | Analyst                           | -   | 2-USE PREVIOUS TASK V   | 2-USE START DATE 🔍 0                 | -    | Request Received      | / 🕄              |  |
|        | DRAW APPROVAL           |                            |                            | - | Manager                           | -   | 2-USE PREVIOUS TASK V   | 3-USE START DATE PLL 👻 3             | -    |                       | / 🕄              |  |
|        | DRAW POSTING            |                            |                            | - | Servicer                          | -   | 2-USE PREVIOUS TASK 🔻   | 3-USE START DATE PLL 🔻 7             | -    | Disbursement Pending  | / 🕄              |  |
|        | DRAW DISBURSEME         | NT                         |                            | - | Accounting                        | -   | 2-USE PREVIOUS TASK V   | 2-USE START DATE 🔻 0                 | -    | Disbursed & Completed | / 🕄              |  |

Cancel

Copy

Tools 🔻

#### •External Description at the Task level in Process Template Maintenance

|              | Process Type:      | DRAW REQUEST       |             |   |                                     |     |                 | Inactive:     |                            |             |     | Document Ch           | ecklist Template |  |
|--------------|--------------------|--------------------|-------------|---|-------------------------------------|-----|-----------------|---------------|----------------------------|-------------|-----|-----------------------|------------------|--|
| Process Si   | hort Description:  | Draw Request       |             |   |                                     |     | Recurring or    | One-Time:     | ONE-TIME                   | •           |     |                       |                  |  |
| Process      | Long Description:  |                    |             |   |                                     |     | I               | Frequency:    | # Days<br>Recurring Interv |             |     | Start Month/Day       |                  |  |
| l            | Process Sub-Type:  |                    |             |   |                                     |     | Respor          | sible Party:  |                            |             |     | -                     |                  |  |
|              | Category:          |                    |             | • |                                     |     |                 | Role:         |                            |             |     | •                     |                  |  |
|              | Sub-Category 1:    |                    |             | T |                                     |     | Sev             | verity Level: | <b>•</b>                   |             |     |                       |                  |  |
|              | Sub-Category 2:    |                    |             | Ŧ |                                     |     |                 | Approved:     |                            |             |     |                       |                  |  |
|              | Sub-Category 3:    |                    |             |   |                                     |     | Next Proce      | ess to Start: |                            |             |     | 👻 📃 Confirm E         | efore Starting   |  |
| Star         | t Date Indicator:  | 1-USE CURRENT DATE |             | - |                                     |     | Ca              | se Number:    |                            |             |     |                       |                  |  |
| Due          | e Date Indicator:  | 0-USER ENTERS DATE |             | - | Due Date synchronized with last Tas | k   | Us              | ser Amount:   | 0.00                       |             |     |                       |                  |  |
| #Days Requ   | uired to Complete: |                    |             |   |                                     |     | All Tasks are   | Sequential:   |                            |             |     |                       |                  |  |
| Additional I | Information        |                    |             |   |                                     |     |                 |               |                            |             |     |                       |                  |  |
| Process Ten  | nplate Tasks       |                    |             |   |                                     |     |                 |               |                            |             |     |                       |                  |  |
| Select Tas   | k Type from Templa | ite:               |             |   |                                     | -   | Add > Res       | Sequence      | Ignore Category            | Compact vie | N   |                       |                  |  |
| Drder T      | Task Type          |                    | Assigned To |   | Role                                | A/S | Start Indicator |               | Due Indicator              | #Days       | Sev | Ext. Description      | Options          |  |
|              | DRAW REQUEST       |                    |             | - | ·····                               |     | 1-USE CURRENT   |               | 1-USE CURRENT DATE         | 0           | •   | Request Submitted     | / 🕄              |  |
| 20 C         | DRAW ENTRY         |                    |             | - | <b>v</b>                            |     | 2-USE PREVIOUS  | TASK -        | 2-USE START DATE           | 0           | •   | Request Received      | / 🕄              |  |
| 30 C         | DRAW APPROVAL      |                    |             | - | ·                                   |     | 2-USE PREVIOUS  | TASK 👻        | 3-USE START DATE PLL 👻     | 3           | -   |                       | / 🕄              |  |
| 40 C         | DRAW POSTING       |                    |             | - | ▼                                   |     | 2-USE PREVIOUS  | TASK 👻        | 3-USE START DATE PLL 💌     | 7           | •   | Disbursement Pending  | / 🕄              |  |
| 50 C         | DRAW DISBURSEME    | NT                 |             | - | <b>•</b>                            |     | 2-USE PREVIOUS  | TASK 🔻        | 2-USE START DATE           | 0           | -   | Disbursed & Completed | / 😳              |  |

**Process Template Maintenance** 

#### •Ability to Link a Process to a Form in Manage Forms screen

| Draw Request                      |              |                                           |          |
|-----------------------------------|--------------|-------------------------------------------|----------|
|                                   |              |                                           |          |
| Edit Form Fields                  |              |                                           |          |
| Name                              | Туре         | Options (for dropdown box or radio group) | Required |
| Request Date                      | Date         | ×                                         | • •      |
| Draw Amount                       | Amount       | <b>~</b>                                  | • •      |
| Required Documentation - AIA Form | File Chooser | <b>v</b>                                  | • •      |
| Invoice(s)                        | File Chooser | <b>v</b>                                  | • •      |
| Notes                             | Long Text    | ~                                         | • •      |
| Receive Status Updates via Email  | Checkbox     | ~                                         | • •      |

•Form completed by Borrower can be viewed in the Process/Task Queue by clicking on the Note icon

| Tasks D | etail 📥 🔿          |                  |            |            |                                       |             |           |                                         | Sea         | rch                         |
|---------|--------------------|------------------|------------|------------|---------------------------------------|-------------|-----------|-----------------------------------------|-------------|-----------------------------|
|         |                    | 📌 Create New     |            |            |                                       |             |           |                                         |             |                             |
| Status  | Notes Proc -s Name | Task Description | Start      | Due        | Related To                            | Assigned To | Days Left | Borrower                                | Property    | Investor                    |
| 3       | RAW REQUEST        | DRAW ENTRY       | 09/23/2020 |            | <b>1</b> 0020003<br>MULTIPLE (2)      |             |           | Northern Real Estate<br>Properties, Inc | Eagle Point | First National Ban<br>[100] |
| F       | DRAW REQUEST       | DRAW REQUEST     | 09/17/2020 | 09/17/2020 | D () LOAN<br>10020003<br>MULTIPLE (2) |             | -10       | Northern Real Estate<br>Properties, Inc | Eagle Point | First National Ban<br>[100] |

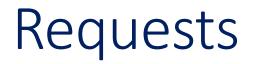

•Borrowers will be able to choose from a list to submit a new Request

 Borrowers will be able view the status of a Pending Request or review a Closed Request

| McCRACKEN       Requests         Borrower Inquiry - Powered by McCracken       Draw Request |
|---------------------------------------------------------------------------------------------|
| ∴ Loan Search             ∴ Loan Search             ∴ Borrower Address Change               |
| Manage Users                                                                                |
| Manage User Profiles     Pending Requests       Manage Organizations     +                  |
| Manage Loan Groups Closed Requests +                                                        |
| ■ Manage Contacts                                                                           |
| Manage Documents                                                                            |
| Manage Forms                                                                                |
| 🗄 🧰 Reports                                                                                 |
| Documents                                                                                   |
| Requests                                                                                    |
| Contacts                                                                                    |
|                                                                                             |
|                                                                                             |
|                                                                                             |
|                                                                                             |
|                                                                                             |
|                                                                                             |

### Pending Requests

**Process** 

 Pending Requests will indicate to the Borrower the current status and the remaining steps to be completed

•The External Description will be displayed here with each Task in the

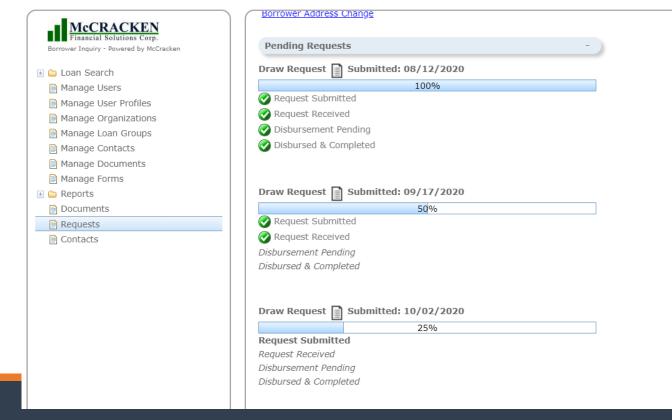

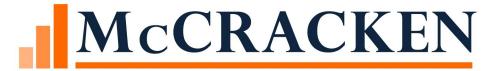

# Borrower Request

ENTERING A DRAW REQUEST

### **Borrower Inquiry**

#### •Borrower logs into Borrower Inquiry and selects a Loan

| Financial Solutions Corp.           |                                  |                                            |        |                                     |                          |                |            |           | 🔘 Lo       | og Ou |
|-------------------------------------|----------------------------------|--------------------------------------------|--------|-------------------------------------|--------------------------|----------------|------------|-----------|------------|-------|
| ower Inquiry - Powered by McCracken |                                  | ny or all of the cri<br>search criteria fo |        |                                     |                          |                |            |           |            |       |
| loan Search                         |                                  | Loan Number:                               |        |                                     |                          |                |            |           |            |       |
| Manage Users                        |                                  | Property Name:                             |        |                                     |                          |                |            |           |            |       |
| Manage User Profiles                |                                  |                                            |        |                                     |                          |                |            |           |            |       |
| lanage Organizations                | P                                | roperty Address:                           |        |                                     |                          |                |            |           |            |       |
| lanage Loan Groups                  |                                  | Property City:                             | Select |                                     | -                        |                |            |           |            |       |
| anage Contacts                      |                                  | Property State:                            | Select |                                     | -                        |                |            |           |            |       |
| anage Documents                     |                                  |                                            |        |                                     |                          |                |            |           |            |       |
| anage Forms                         |                                  | MCA Number:                                |        |                                     |                          |                |            |           |            |       |
| eports                              |                                  | Tax ID:                                    |        |                                     |                          |                |            |           |            |       |
| ocuments                            |                                  | CIF Number:                                |        |                                     |                          |                |            |           |            |       |
| equests                             | Search                           |                                            |        |                                     |                          |                |            |           |            |       |
| ontacts                             | Search                           |                                            |        |                                     |                          |                |            |           |            |       |
|                                     | Loan Number                      | Property Name                              |        | Property Address                    | Property Cit             | Property State | MCA Number | Tax Id    | CIF Number |       |
|                                     | 10020001                         | Ridge Road                                 |        | 488 Ridge Road                      | CLEVEL ND, OH            | OHIO           |            | 99-****** |            | 4     |
|                                     | 10020002                         | Banyan Strand                              |        | 13961 Lake Street                   | FR WKLIN, TN             | TENNESSEE      |            |           |            | - 1   |
|                                     | 10020003                         | Eagle Point                                |        | 8475 Eagle Street                   |                          | ILLINOIS       |            | 11-****** |            |       |
|                                     | 10020004                         | Charles Street                             |        | 23565 Charles Street                | CHICAGO                  | ILLINOIS       |            |           |            |       |
|                                     | 10020005                         | Pilot Strand                               |        | 176 N Lincoln Lane                  | CHICAGO                  | ILLINOIS       |            |           |            |       |
|                                     | 10020006                         | The Park at Dove                           | Cove   | 19 Riverside Road                   |                          | ILLINOIS       |            |           |            |       |
|                                     | 10020006                         | Sunset Place                               |        | 58711 Sunset Avenue                 | GLEN ELLYN, ILLINOIS     | ILLINOIS       |            |           |            |       |
|                                     |                                  |                                            | 1      | 2244 Court Street                   | AUSTIN, TX               | TEXAS          |            |           |            |       |
|                                     | 10020007                         | Butterfly Meadow:                          |        |                                     | ,                        |                |            |           |            |       |
|                                     |                                  |                                            |        | 2121 Route 20                       | CHICAGO                  | THINOIS        |            |           |            |       |
|                                     | 10020007<br>10020008<br>10020009 | Mesa Blanca<br>Navajo Canyon               |        | 2121 Route 20<br>3754 Myrtle Avenue | CHICAGO<br>CLEVELAND, OH | OHIO           |            |           |            |       |

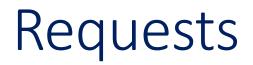

#### Borrower will click on Requests in left menu

| <b>McCRACKEN</b><br>Financial Solutions Corp.                        | Borrower Info           |                      |                    |         | Loan Number |         |
|----------------------------------------------------------------------|-------------------------|----------------------|--------------------|---------|-------------|---------|
| Financial Solutions Corp.<br>Borrower Inquiry - Powered by McCracken |                         |                      |                    |         |             | 🔘 Log ( |
| ,,,,                                                                 | Primary Borrower        |                      | Titleholder        |         |             |         |
| 📧 🗀 Loan Search                                                      | Application Power Tools |                      |                    |         |             |         |
| 📄 Manage Users                                                       | 761 West Street         |                      |                    |         |             |         |
| Manage User Profiles                                                 | Wheaton, IL 60187       |                      |                    |         |             |         |
| 🗎 Manage Organizations                                               |                         |                      |                    |         |             |         |
| 📄 Manage Loan Groups                                                 |                         |                      |                    |         |             |         |
| Manage Contacts                                                      | Co-borrower             |                      | Loan Short Name    |         |             |         |
| 🗎 Manage Documents                                                   |                         |                      | Application P      |         |             |         |
| 🗎 Manage Forms                                                       | Contact Information     |                      |                    |         |             |         |
| 🗀 Reports                                                            |                         |                      |                    |         |             |         |
| Documents                                                            | Servicer                |                      | Officer            |         |             |         |
| Requests                                                             | RYLOWICZ, SUSAN         |                      | SMYTH, JOHN        |         |             |         |
| Contacts                                                             | Property Information    |                      | Shirin, Sonia      |         |             |         |
|                                                                      |                         |                      |                    |         |             |         |
|                                                                      | Name                    | Address              |                    | Manager |             | _       |
|                                                                      | Charles Street          | 23565 Charles Street | t CHICAGO IL 60613 |         |             |         |

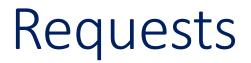

#### •Borrower will select "Draw Request"

| McCRACKEN<br>Financial Solutions Corp.<br>Borrower Inquiry - Powered by McCracken                                                                                                    | Requests                              |
|----------------------------------------------------------------------------------------------------|---------------------------------------|
|                                                                                                    | Draw Request  Borrower Address Change |
| <ul> <li>Manage User Profiles</li> <li>Manage Organizations</li> </ul>                                                                                                    | Pending Requests +                    |
| Manage Loan Groups Manage Contacts                                                                                                    | Closed Requests +                     |
| <ul> <li>Manage Documents</li> <li>Manage Forms</li> </ul>                                                                                                    |                                       |
| <ul> <li>★ Carlos</li> <li>★ Carlos</li></ul> |                                       |
| Requests                                                                                                    |                                       |
| Contacts                                                                                                    |                                       |
|                                                                                                    |                                       |
|                                                                                                    |                                       |

### Draw Request Form

## •Borrower will complete the Draw Request Form, upload any required documentation, and click Submit button

| DRAW REQUEST                                                                      |             |                                                                     |
|-----------------------------------------------------------------------------------|-------------|---------------------------------------------------------------------|
| Request Date                                                                      | Draw Amount |                                                                     |
| 10/02/2020                                                                        | 13000       |                                                                     |
| Required Documentation - AIA Form                                                 |             |                                                                     |
| AlA Draw4<br>Charles<br>Street.xis<br>0.1 MB<br>Remove file                       |             |                                                                     |
| Invoice(s)                                                                        |             |                                                                     |
| Draw 4<br>Charles<br>Street<br>Invoices<br>Partial docx<br>11.8 KB<br>Remove file |             | Borrower will receive a message that their Request was successfully |
|                                                                                   |             | submitted                                                           |
| Notes                                                                             |             |                                                                     |
| Remaining invoices will be submitted when they are received                       |             | DRAW REQUEST                                                        |
|                                                                                   |             | Thank you, form successfully submitted.                             |
|                                                                                   |             |                                                                     |
|                                                                                   |             |                                                                     |
| Receive Status Updates via Email 🛛                                                |             |                                                                     |
|                                                                                   |             |                                                                     |

### Process Started

• The "Draw Request" Process will be kicked off since it was attached to the Draw Request Form

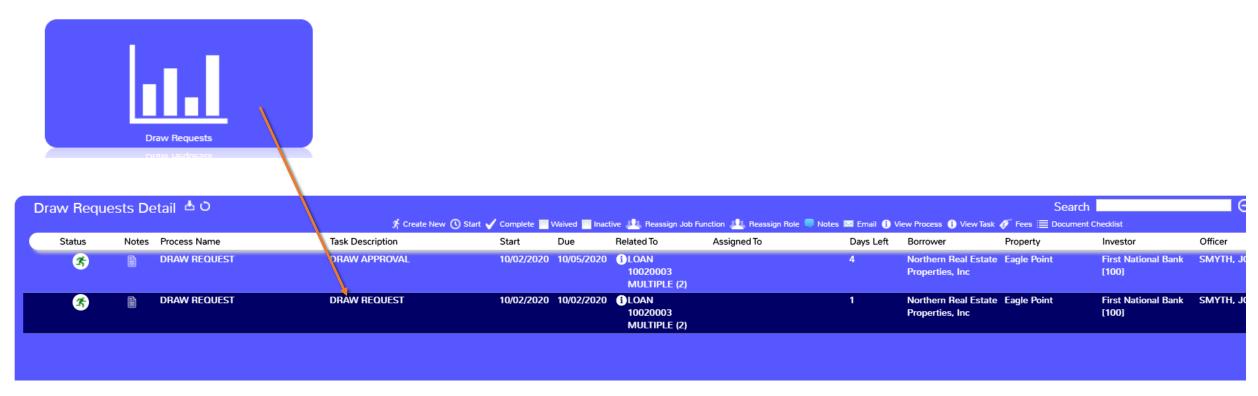

### Draw Request Process

#### •Draw Request Form can be viewed in the Process/Task Queue

| Draw Requests Detail 📥 O                                 |                                                                                                    |
|----------------------------------------------------------|----------------------------------------------------------------------------------------------------|
|                                                          | 💵 Reassign Job Function 💵 Reassign Role 🔍 Notes 🔤 Email 🚯 View Process 🚯 View Task 🞻 Fees 🗮 Document Checklist                                                                            |
| Status Notes Process Name Task Description Start Due Rel | lelated To Assigned To Days Left Borrower Property Investor Officer                                                                                                    |
|                                                          | LOAN         4         Northern Real Estate         Eagle Point         First National Bank         SMYTH           10020003         Properties, Inc         [100]           MULTIPLE (2) |
|                                                          | LOAN     1     Northern Real Estate     Eagle Point     First National Bank     SMYTH       10020003     Properties, Inc     [100]       MULTIPLE (2)                                     |

### Pending Requests

•As the Tasks in the Process are completed the External Description defined at the Task level will be updated as the status in Borrower Inquiry for the

Borrower to view

| McCRACKEN<br>Financial Solutions Corp.  | Requests                                 |
|-----------------------------------------|------------------------------------------|
| Borrower Inquiry - Powered by McCracken | Draw Request                             |
| 📧 🧀 Loan Search                         | Borrower Address Change                  |
| Manage Users                            |                                          |
| Manage User Profiles                    | Pending Requests -                       |
| Manage Organizations                    |                                          |
| Manage Loan Groups                      | Draw Request 📔 Submitted: 08/12/2020     |
| Manage Contacts                         | 100%                                     |
| Manage Documents                        | Request Submitted                        |
| Manage Forms                            | Kequest Received     Sibursement Pending |
| Ceports     Ceports                     | Disbursed & Completed                    |
| Documents                               |                                          |
| Contacts                                |                                          |
|                                         | Draw Request 📄 Submitted: 09/17/2020     |
|                                         | 50%                                      |
|                                         | 📀 Request Submitted                      |
|                                         | 📀 Request Received                       |
|                                         | Disbursement Pending                     |
|                                         | Disbursed & Completed                    |
|                                         |                                          |
|                                         |                                          |
|                                         | Draw Request 📔 Submitted: 10/02/2020     |
|                                         | 25%<br>Request Submitted                 |
|                                         | Request Received                         |
|                                         | Disbursement Pending                     |
|                                         | Disbursed & Completed                    |
|                                         |                                          |
|                                         |                                          |

### **Closed Requests**

#### •All completed (Closed) Request can also be accessed

| McCRACKEN<br>Financial Solutions Corp.  | Requests                                       |   |
|-----------------------------------------|------------------------------------------------|---|
| Borrower Inquiry - Powered by McCracken | Draw Request                                   |   |
| 🗄 🗀 Loan Search                         | Borrower Address Change                        |   |
| 📄 Manage Users                          |                                                |   |
| 🗎 Manage User Profiles                  | Pending Requests                               | + |
| Manage Organizations                    |                                                |   |
| 🗎 Manage Loan Groups                    | Closed Requests                                | + |
| Manage Contacts                         | Draw Boquest 🕞 Completer 08/05/2020            |   |
| Manage Documents                        | Draw Request 📄 Complete: 08/05/2020            |   |
| 📄 Manage Forms                          |                                                |   |
| 📧 🧰 Reports                             |                                                |   |
| Documents                               | Draw Request Complete: 08/05/2020              |   |
| Requests                                |                                                |   |
| Contacts                                | Draw Request Draw Request Complete: 09/23/2020 |   |
|                                         | Draw Request Draw Request Complete: 09/23/2020 |   |
|                                         | Draw Request 📄 Complete: 08/05/2020            |   |
|                                         | Draw Request 📄 Complete: 08/05/2020            |   |
|                                         | Draw Request E Complete: 09/23/2020            |   |

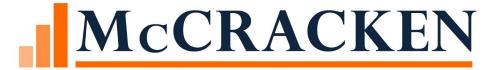

# Future Enhancements

### Future Enhancements

#### •Ability to link a Task to a Form

#### Adding Strategy fields to Forms

- Draw Request Borrower enters the Draw Line Items instead of uploading a document and a Budget user entering the Line Items into the Budget Module
- Address Change Request Borrower submits an address change to be approved and then updated automatically

#### •Ability to link created Request Form to Customer's existing Borrower Portal

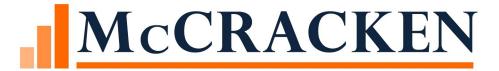

# Questions?